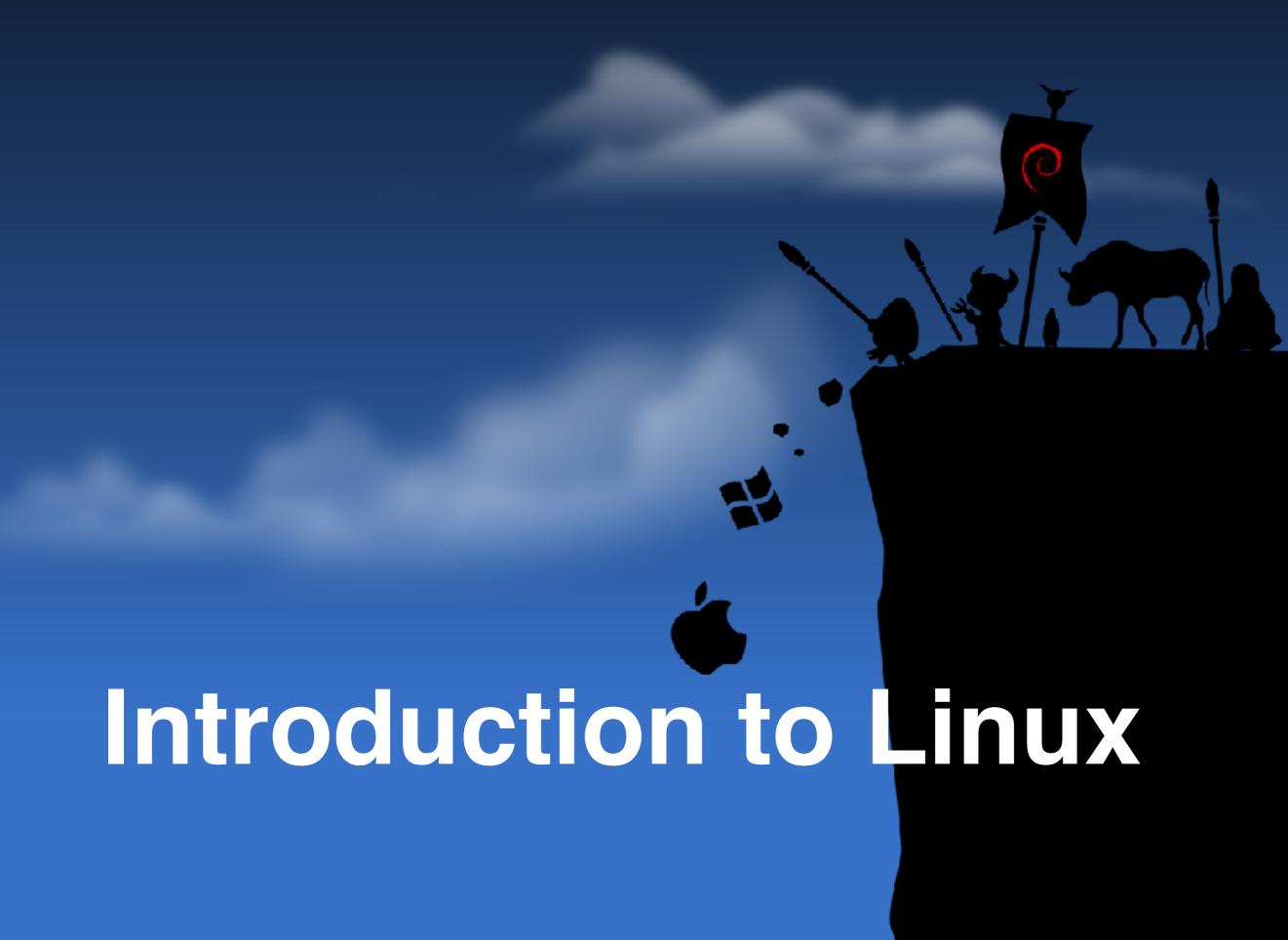

## **About Me**

Working with Web Developer Since 1996

Working with Unix (FreeBSD, Linux) System Admin Since 1996

Bachelor of Engineering Program in Computer KMITL (Room D KMITL #39)

Senior System Engineer @Weloveshopping.com

Specialist @EGG Digital

Head of IT Architecture and Infrastructure @PacketLove.com

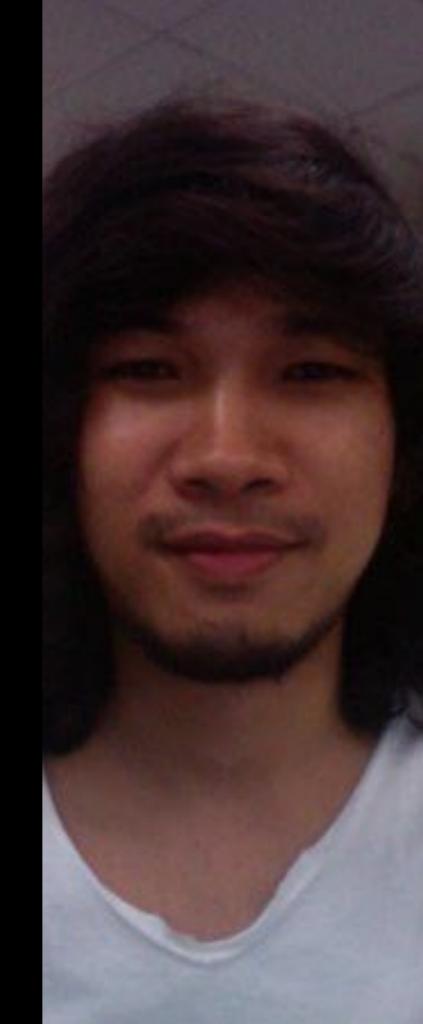

## Introduction

What is Linux? Who created Linux?

Why Linux?

How many distributions?

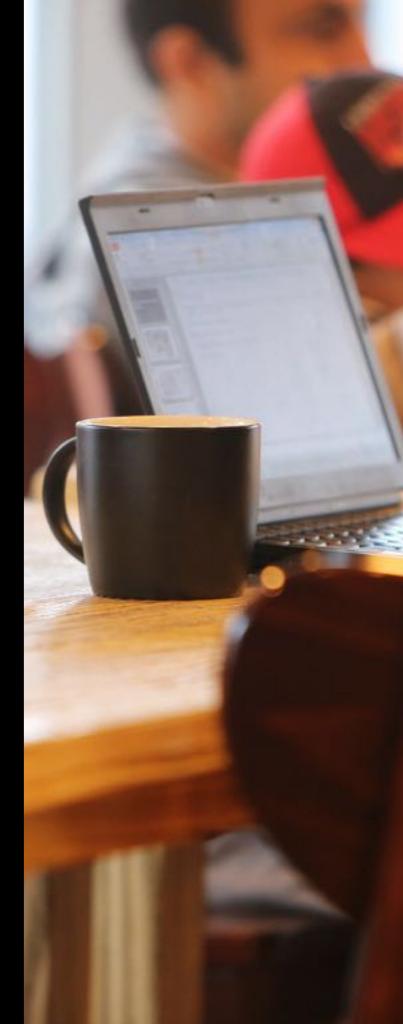

## Topics Today

Installing Linux

Must Know Linux/Unix Commands File Permissions in Linux/Unix

The VI Editor

Shell Script

Monitoring Tools

| 12         | day | s,  | 23:27         | , 2           | users         | , loa | ad ave | erage | 21          |
|------------|-----|-----|---------------|---------------|---------------|-------|--------|-------|-------------|
| <b>2</b> r | unn | ing | , 331         | slee          | eping,        | Θ :   | stoppe | ed,   |             |
| .2         | sy, | Θ   | . <b>0</b> ni | , <b>91</b> . | .3 id,        | 0.0   | wa,    | 0.0   | h:          |
| ota        | ıl, | 524 | 84596         | used          | i, <b>136</b> | 59924 | free,  | 34    | 49          |
| ota        | ıl, | 1   | 67028         | used          | 1, 392        | 34448 | free,  | 300   | <b>37</b> . |

...c/apache2/users — -bash

| Ι  | VIRT  | RES      | SHR      | S | %CPU | %MEM | TIME+               |
|----|-------|----------|----------|---|------|------|---------------------|
| θ  | 376m  |          | 49∎      | R | 188  | 8.2  | 0:22.7              |
| 0  | 347m  | 57m      | 24m      | S | 42   | 0.1  | 0:01.89             |
| 0  | 352m  | 87m      | 50m      | S | 30   | 0.1  | 0:50.74             |
| 0  | 351m  | 85m      | 50m      | S | 24   | 0.1  | 0:44.80             |
| 0  | 352m  | 86m      | 49m      | S | 6    | 0.1  | 0:48.08             |
| 0  | 10.4g |          |          | S | 4    | 7.7  | 40255:22            |
| θ. | 23468 | 1844     | 1172     | R | 1    | 8.8  | 8:88.10             |
| 0  | 9360  | 600      | 900      | S | 0    | 0.0  | 74:28.49            |
| 0  | 336m  | 60m      | 38m      | S | 0    | 0.1  | 0:17.70             |
| 0  | 70188 | 3572     | 2796     | S | 0    | 0.0  | 0:00.03             |
| 0  | 352m  | 87m      | 50m      | S | 0    | 0.1  | 0:36.99             |
| 0  | 10656 | 716<br>0 | 592<br>0 | S | 0    | 0.0  | 16:29.88            |
| 0  | 0     | 0        | 0        | S | 0    | 0.0  | 0:01.1!<br>69:52.20 |
| 0  | 0     | 0        | 0        | S | 0    | 0.0  | 0:53.59             |
| 0  | 0     | 0        | 0        | S | 0    | 0.0  | 4:36.5              |
| 0  | 0     | 0        | 0        | S | 0    | 0.0  | 0:21.30             |
| 0  | 0     | 0        | 0        | S | 0    | 0.0  | 19:39.70            |
| 0  | 0     | 0        | 0        | Š | 0    | 0.0  | 3:50.20             |
| Ö  | 0     | 0        | 0        | s | 0    | 0.0  | 0:33.20             |
| Ö  | 0     | 0        | 0        | Š | 0    | 0.0  | 12:33.48            |
| 0  | 0     | 0        | 0        | S | 0    | 0.0  | 3:50.69             |
| 0  | 0     | 0        | 0        | S | 0    | 0.0  | 0:20.09             |
| 0  | 0     | 0        | 0        | S | 0    | 0.0  | 0:00.00             |
| 0  | 0     | 0        | 0        | S | 0    | 0.0  | 6:52.39             |
| 0  | 0     | 0        | 0        | S | 0    | 0.0  | 3:36.69             |
| 0  | 0     | 0        | 0        | S | 0    | 0.0  | 0:17.13             |
| 0  | 0     | 0        | 0        | S | 0    | 0.0  | 0:00.00             |
| 0  | 0     | 0        | 0        | S | 0    | 0.0  | 7:44.91             |
| 0  | 0     | 0        | 0        | S | 0    | 0.0  | 3:40.68             |
| 0  | 0     | 0        | 0        | S | 0    | 0.0  | 0:14.80             |
| 0  | 0     | 0        | 0        | S | 0    | 0.0  | 0:00.0(             |
| 0  | 0     | 0        | 0        | S | 0    | 0.0  | 5:52.24             |
| 0  | 0     | 0        | 0        | S | 0    | 0.0  | 3:31.70             |
| 0  | 0     | 0        | 0        | S | 0    | 0.0  | 0:14.80             |
| 0  | 0     | 0        | 0        | S | 0    | 0.0  | 0:00.00             |
| 0  | 0     | 0        | 0        | S | 0    | 0.0  | 7:51.09             |
| 0  | 0     | 0        | 0        | S | 0    | 0.0  | 3:36.21             |
| 0  | 0     | 0        | 0        | S | 0    | 0.0  | 0:11.0!             |
| 0  | 0     | 0        | 0        | S | 0    | 0.0  | 0:00.00             |
| 0  | 0     | 0        | 0        | S | 0    | 0.0  | 5:38.24             |
| 0  | 0     | 0        | 0        | S | 0    | 0.0  | 3:30.60             |
| 0  | 0     | 0        | 0        | S | 0    | 0.0  | 0:11.6              |
|    |       |          |          |   |      |      |                     |

## **Extra Topics**

Linux Load Balancer (HAProxy)

GitLab

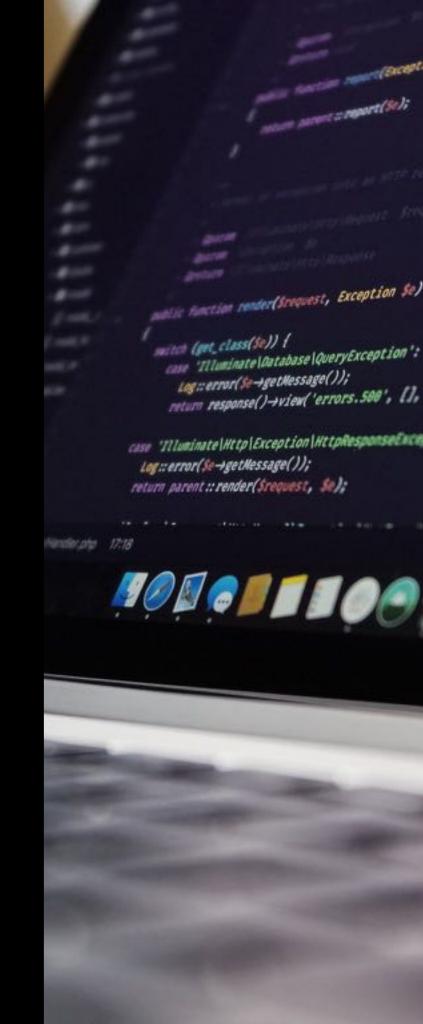

# What is Linux? Who created Linux?

Linux is an operating system or a kernel which germinated as an idea in the mind of young and bright Linus Torvalds when he was a computer science student (1991). He used to work on the UNIX OS (a proprietary software), and thought that it needed improvements.

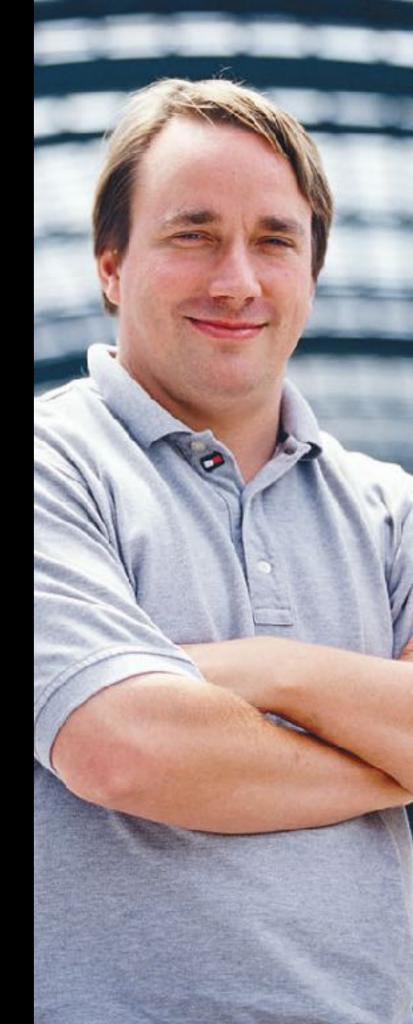

## Why Linux?

**UNIX** is called the mother of operating systems which laid out the foundation to Linux. Unix is designed mainly for mainframes and is in enterprises and universities . While Linux is fast becoming a household name for computer users, developers and server environment. You may have to pay for a Unix kernel while in Linux it is free.

## How many distributions?

There are hundreds of Linux operating systems or Distributions available these days. Many of them are designed with a specific purpose in mind. For example, to run a web server or to run on network switches like routers, modems etc.

## How many distributions?

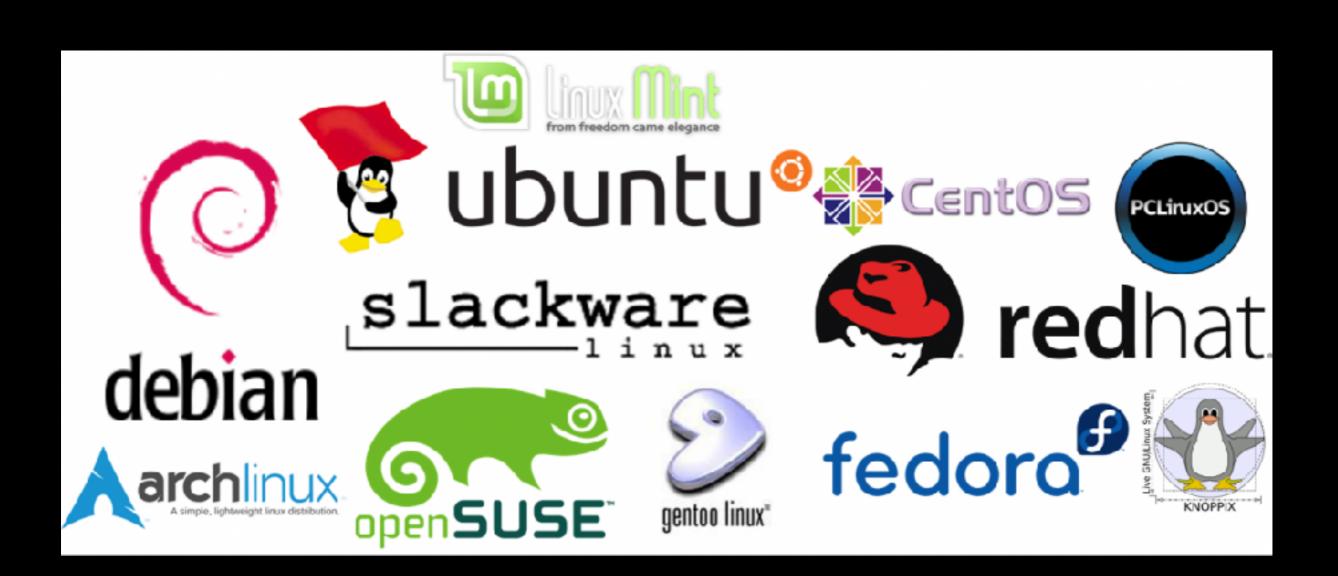

## Popular Linux Distributions

**CentOS** It is one of the most used Linux Distribution for enterprise and web servers. It is a free enterprise class Operating system and is based heavily on Red Hat enterprise Distro.

**Debian** Debian is a stable and popular non-commercial Linux distribution. It is widely used as a desktop Linux Distro and is user-oriented. It strictly acts within the Linux protocols.

RedHat enterprise Another popular enterprise based Linux Distribution is Red Hat Enterprise. It has evolved from Red Hat Linux which was discontinued in 2004. It is a commercial Distro and very popular among its clientele.

**Ubuntu** This is the third most popular desktop operating system after Microsoft Windows and Apple Mac OS. It is based on the Debian Linux Distribution and it is known for its desktop environment.

## Installing Linux (Debian)

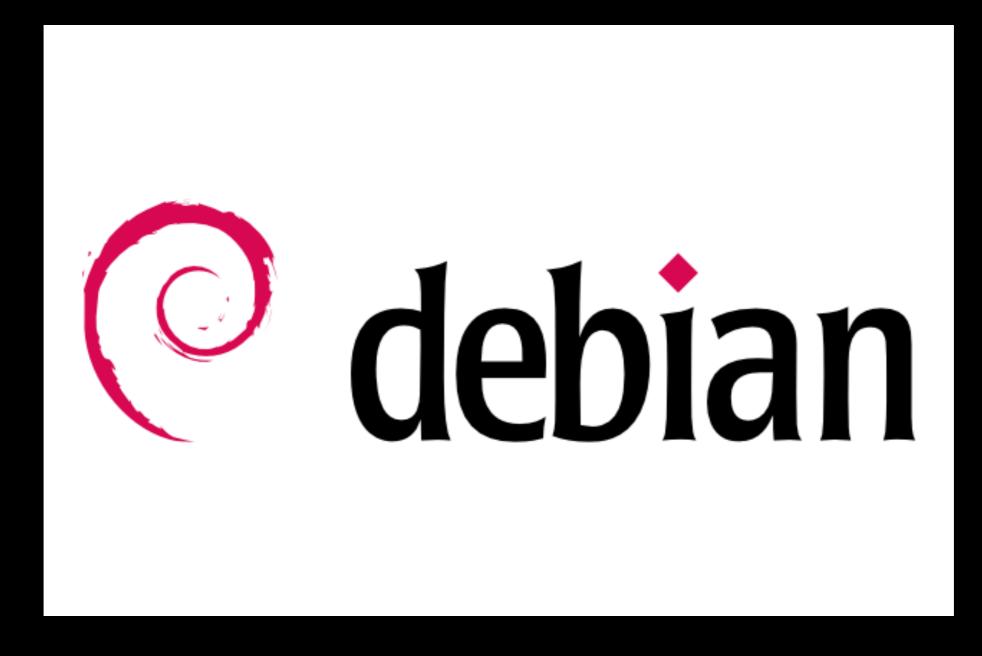

https://www.debian.org

## Linux File System

In Microsoft Windows, files are stored in folders under different data drives like C: D: E: .

But, in Linux, files are ordered in a tree structure starting with the root directory.

# Directory Structure

```
/etc
/bin
/home
/usr
/var
/tmp
```

- id Show login Information
  passwd [name [password]] Change the
  password or allow (for the system
  administrator) to change any password.
  Is [options] List directory contents.
  cp [options] source destination Copy files and directories.
- pwd Display the pathname for the current directory.

cat [filename] Display file's contents to the standard output device (usually your monitor).

touch filename Create an empty file with the specified name.

grep [options] pattern [filesname] Search files or output for a particular pattern.

tail [options] [filename]Display the last n lines of a file (the default is 10).

rm [options] directory Remove (delete) file(s) and/or directories.

mv [options] source destination Rename or move file(s) or directories.

**cp** [options] source destination Copy files and directories.

mkdir [options] directory Create a new directory.

rmdir [options] directory Delete empty directories.

df [options] Display used and available disk space.du [options] Show how much space each file takes up.

tar [options] filename Store and extract files from a tarfile (.tar) or tarball (.tar.gz or .tgz).

man [command] Display the help information for the specified command.

history Show last History command clear Clear a command line screen/window for a fresh start.

## File Permissions in Linux/Unix

- Permissions
- User Group Other
- r = read permission
- w = write permission
- x = execute permission
- no permission

### File Permissions Commands

chmod [options] mode filesnameChange a file's permissions.chown [options] filename Changewho owns a file.

# Communication in Linux/Unix - Ping, SSH, Telent, nslookup

ping google.com
telnet localhost 80
ssh username@ip-address or
hostname
nslookup google.com

## Managing Processes in Linux/ Unix: top, ps, kill, df, free

top Displays the resources being used on your system.

ps To check all the processes running under a user.

kill This command terminates a running processes on a Linux machine.

df This utility reports the free disk space(Hard Disk) on all the file systems.

free This command shows the free and used memory (RAM) on the Linux system.

## The VI Editor

- Command mode [esc]
- Insert mode [i]

# Shell Script

# Monitoring Tools

# Linux Loadalancer (HAProxy)

# GitLab

# Question?

## Thanks:)

https://www.packetlove.com

http://www.dummies.com/computers/operating-systems/linux/common-linux-commands/

https://www.guru99.com/linux-regular-expressions.html

http://www.techbizy.com/best-linuxos/

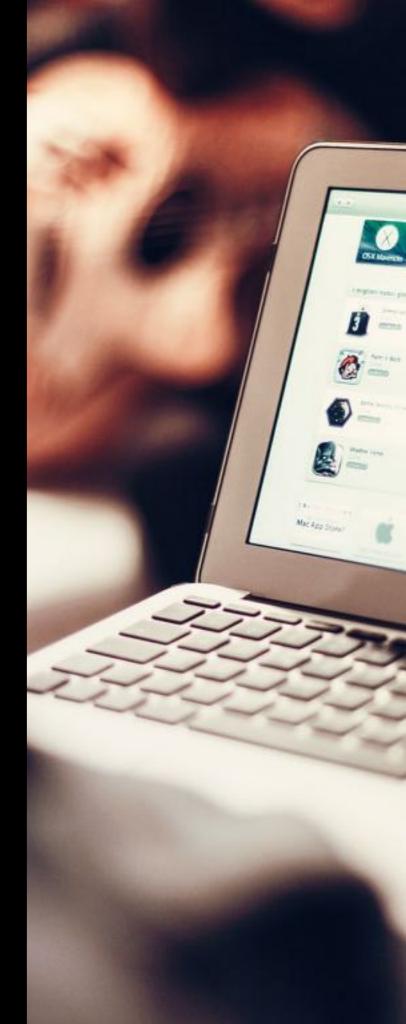

## **Contact Us**

My Blog: <a href="http://ton.packetlove.com/blog/">http://ton.packetlove.com/blog/</a>

in: https://www.linkedin.com/in/pornpasok/

E-Mail: ton@packetlove.com

Mobile: +66 086885195

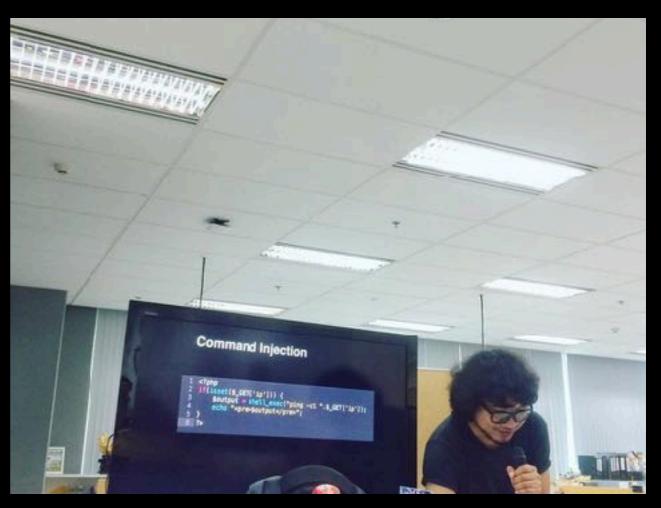